PROVINCE OF BRITISH COLUMBIA

# **PSCIS User Guide**

# **Provincial Stream Crossing Information System**

Version 2

Updated January, 2017

This document outlines the procedures involved with submitting data to the Provincial Stream Crossing Information System (PSCIS). This database is the centralized repository for all data collected in conjunction with road/ stream crossings and how they affect fish passage in BC.

### Contents

| Introduction                                                                                                    |
|----------------------------------------------------------------------------------------------------|
| Section A – Collection and Submission of Assessment data through the Excel Template and ESF (Electronic Submission Framework) |
| A1.0 Overview                                                                                                    |
| Warning3                                                                                                    |
| A2.0 Work Flow                                                                                                    |
| A2.1 Setting up your PSCIS work area4                                                                                         |
| A2.2 Entering Raw Data5                                                                                                    |
| A2.3 Preparing Support Data (typically photos)6                                                                               |
| A2.4 Validating Data7                                                                                                    |
| A2.5 Making a submission8                                                                                                    |
| A2.6 Submission validation and completion16                                                                                   |
| A2.7 Reassessments                                                                                                    |
| Section B – Collection and Submission of Habitat Confirmation, Design and Remediation Data data through the Web-based portal  |
| B1.0 Overview                                                                                                    |
| B2.0 Work Flow                                                                                                    |
| B2.1 My Projects Screen20                                                                                                    |
| B2.2 Initiating a New Habitat Confirmation Project21                                                                          |
| B2.3 Initiating a Design Project                                                                                              |
| B2.4 Initiating a Remediation Project34                                                                                       |

### Introduction

The Provincial Stream Crossing Information System (PSCIS) is the repository for all data related to road stream crossings and fish passage at these crossings in the province of BC. There are 4 different types of PSCIS Data, which align with the four steps in the Fish Passage Workflow. The four stages in the Fish Passage Workflow are as follows:

- <u>Phase 1: Fish Passage Assessment</u> Conduct field assessments to identify sites that impede fish passage
- <u>Phase 2: Habitat Confirmation</u> Confirm quantity and quality of habitat to be gained at the site through office and field investigations
- <u>Phase 3: Design</u> Commission a site plan and design
- <u>Phase 4: Remediation</u> Carry out construction to remediate stream crossing and reconnect fish habitat

Assessment Data (Phase 1) was the primary type of data to be collected when PSCIS was being built in 2007. The province was attempting to develop a better understanding of the size and scope of the fish passage problem in BC and performing assessments was the best way to do this. The original data collection and submission process for PSCIS at this stage was through an excel template with built-in macros to help with enforcing data quality and integrity. Assessment data is still collected and submitted using this approach. The steps involved in the collection and submission of Assessment data can be found in **Section A**. This is effectively the same as the original PSCIS User Guide which was originally produced in 2011.

As the program has evolved, the subsequent three phases of the workflow (<u>Phase 2: Habitat</u> <u>Confirmation</u>, <u>Phase 3: Design</u> and <u>Phase 4: Remediation</u>) have become more important and now make up a larger portion of the Fish Passage work being funded. Because the data submission tools for these phases were developed at a later stage, a different approach was utilized. Furthermore, this type of data involved fewer records being submitted and required that the information closely adhere to the data model so it was decided that a web-based data submission interface would be more suitable. The steps involved in the collection and submission of <u>Habitat Confirmation</u>, <u>Design</u> and <u>Remediation</u> data can be found in **Section B**.

# Section A – Collection and Submission of Assessment data through the Excel Template and ESF (Electronic Submission Framework)

#### A1.0 Overview

The PSCSIS Assessment data submission process works as follows:

- User ensures they have been granted the PSCIS\_Submitter Role which will allow them to use their BCEID or IDIR credentials to make a data submission. This can be done by providing your IDIR ID or BCEID to <u>Craig Mount</u> or <u>Matt Brandwood</u> with the BC Ministry of Environment.
- User sets up their 'PSCIS work area'
  - User downloads and saves a copy of the excel data capture template (<u>Version 2 Updated</u> 2015) into the root of their 'PSCIS work area'.
  - Data is entered into the spreadsheet template
  - Users adds supporting data (i.e. report, overview maps) into this parent folder
  - User creates 'sub folders' within work area for each crossing the photos for that crossing go in this subfolder
- Data is uploaded into the PSCIS system by completing the submission process, including:
  - Submission validation and completion
  - Uploading spreadsheet data (XML)
  - Uploading supporting data (typically photos)

#### Warning

It should be noted that the excel spreadsheet contains various **macros and code** that rely on the spreadsheet being setup in a certain way. Macros must be turned on in order for the built- in data validation to work. It is recognised that despite best efforts, spreadsheets can be manipulated in a number of ways such as renaming and reordering and even inserting fields amongst other things. We would request that you not tamper with the spreadsheet at a structural level and not seek to 'customize' it in any way and simply use it for data entry / submission purposes in the manner described below.

Users may make multiple submissions using multiple spreadsheets – all of the data for a project does not have to be entered at once. In fact, if your project contains more than 200 records, you should break it up into more manageable chunks so as not to overload the system. The database will be able to summarize all of the data for a given Project ID.

#### A2.0 Work Flow

#### A2.1 Setting up your PSCIS work area

Your PSCIS work area can be anywhere on your PC. Avoid using a networked drive - zipping files can be sluggish over a network.

The work area should contain files and folders in a specific way and to meet specific naming standards in order to pass 'validation', specifically:

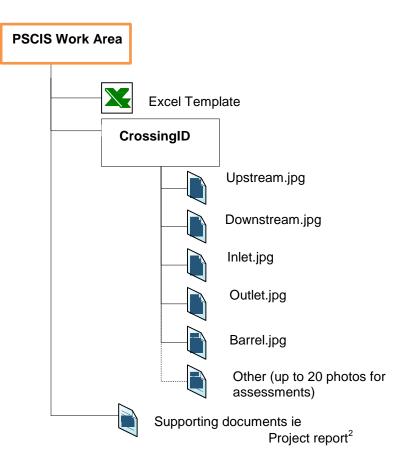

#### A2.2 Entering Raw Data

1. Open the Excel template that you've copied into your PSCIS working directory

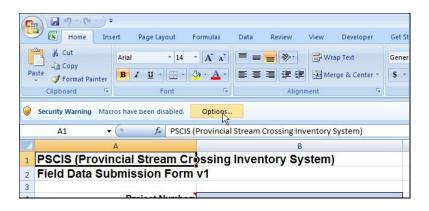

If prompted, be sure to ENABLE MACROS by clicking [Options]

#### 2. Select [Enable Content] Click [OK]

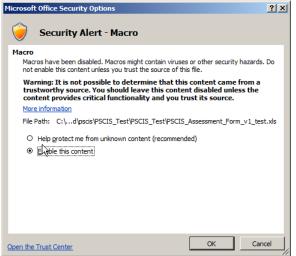

3. Complete the [Cover Page]

For more information about what is required in each field, hover the mouse over the cell.

4. Open the [PSCIS Assessment Worksheet Tab]

For each assessment, enter the data in a separate row.

Do not skip any rows. Any data entered below a skipped row will not be validated or submitted. Cells which are greyed out are automatically calculated by the program. Some cells may become greyed out, based on the answers provided for adjacent cells. This is by design.

#### A2.3 Preparing Support Data (typically photos)

5. Once completed, the spreadsheet should contain a number of rows, each representing the assessment of a different stream crossing.

As described previously, each row / assessment / stream crossing should have a corresponding sub folder within the PSCIS working folder- with precisely the same name as the matching [My Crossing Reference] field.

This sub folder should contain mandatory as well as any additional supporting data for the given row / assessment – typically photos.

This can be seen in the example below where:

- An assessment of [Crossing 3] has been carried out
- The location of the PSCIS working Directory can be seen [c:\users\matbrand\PSCSWorkingDir]
- The PSCIS working directory contains sub folders that contain supporting data for each of the assessments documented in the excel file in this case for Crossing 1, Crossing 2, Crossing 3 and Crossing 4.
- In the example below, the [Crossing 3] sub folder has been opened to show that it contains the minimum 5 photos [Barrel], [Downstream], [Inlet], [Outlet], [Upstream].

| SCIS_Assessment Form_97.xts [Compatibility Mode] - Mix     Nore Insert Page Layout Formulas Data Review View Developer Get Started Acrobat                                                                                                    | and the French |
|----------------------------------------------------------------------------------------------------|----------------|
| K Home Insert Page Layout Formulas Data Review View Developer Get Started Acrobat                                                                                                    | crosott Excel  |
|                                                                                                    |                |
|                                                                                                    |                |
| Arial VID A A A BERNARD AND AND A A A A BERNARD AND AND A A A A A A A A A A A A A A A                                                                                                    | Cl Normal      |
| Paste B / U - Conditional Format Good                                                                                                    | Neutral        |
| Clipboard Fornt Fornt Alignment Number                                                                                                    | Sty            |
| F6 ▼                                                                                                    | 5.9            |
|                                                                                                    |                |
| A B C D E F G The excel file with which                                                                                                    |                |
| 1 you are working                                                                                                    |                |
| Validate Generate Clear PSCIS Assessment Worksheet                                                                                                    |                |
|                                                                                                    |                |
| 3 Location and Overview Information                                                                                                    |                |
| Date of My Crossing                                                                                                    |                |
| 4 Assessment PSCIS Crossing ID Reference Crew Members UTM Zone Easting Northing Stream Name Road I                                                                                                    | Vame           |
| 5 2011-01-01 Crossing 1 Bob PSCIS Working Folder 2862 Bobs Sream Bobs                                                                                                    | Road           |
| 6 2011-01-01 Crossing 2 Bo                                                                                                    |                |
| 7 2011-01-01 Crossing 3 Bo C VISTA (C:) + VISTA (C:) + Users + matbrand + PSCISWorkingDir + VISTA (C:) + Users + matbrand + PSCISWorkingDir + VISTA (C:) + VISTA (C:) + VIS | ch             |
| 8 2011-01-01 Crossing 4 Bo                                                                                                    |                |
| 9 Stream Crossing Organize V III Views V 🕑 Burn                                                                                                    |                |
| 10 Vanne - Date modified - Type - Size                                                                                                    | ▼ Tags         |
| 11         2011-06-20 4:05         Microsoft Office         2,026           12         Crossing 4         2011-06-20 4:05         Microsoft Office         2,026                                                                                                    | KB             |
| 12 Crossing 3 Crossing 3 Crossing 3                                                                                                    |                |
| Crossing 2                                                                                                    | 3)             |
| Corresponding Sub-<br>Tossing 1                                                                                                    |                |
| 16 Vorking folder Organize ▼ Ⅲ Views ▼ ↓ Slide Show ੴ Burn                                                                                                    |                |
| 17 Name - Date taken + Tags + Size + Rating                                                                                                    | -              |
| 18                                                                                                    |                |
| 19         2008-12-18 10:3         353 KB         ☆ ☆           19         2008-12-18 10:4         633 KB         ☆ ☆                                                                                                    |                |
| 20 Mandatory photos Outlet. JPG 2008-12-18 10:4 553 KB 😭                                                                                                    |                |
|                                                                                                    |                |
| 22 within folder, named                                                                                                    |                |
| appropriately                                                                                                    |                |

#### A2.4 Validating Data

6. When you are happy that you have completed the excel template and that the required supporting sub folders are in place within the working folder , the next step is to use the functionality built in to the spreadsheet to validate your data prior to submission.

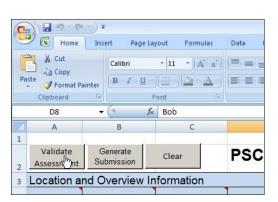

7. Click [Validate Assessment] as shown below

8. The data entered into the [Cover Page] worksheet will be summarised in a form where it can be checked and corrected / edited if required. When you are happy to proceed, click [Start]

| Validate Assessments                | ×                       |
|-------------------------------------|-------------------------|
| FIA Project Number:                 | UTMTEST001              |
| Project Name:                       | UTM Test                |
| Responsible Client Number:          | 00001644                |
| Responsible Client Contact Name:    | David Ash               |
| Responisble Client Contact Phone #: | 250-385-1234            |
| Responsible Client Contact Email:   | dash@vividsolutions.com |
| Consultant Client Number:           | 00001645                |
| Consultant Client Contact Name:     | Bob Smith               |
| Consultant Client Contact Phone #:  | 250-123-4567            |
| Consultant Client Contact Email:    | dash@vividsolutions.com |
| Project Budget:                     | 99.99                   |
| Funding Source:                     | FIA                     |
|                                     | Start >>                |

9. Once the validation is complete, you will be presented with one of two scenarios:

a. All data were successfully validated. Simply click [OK] on the dialog below and proceed to [Generate Submission] when ready.

b. If validation is not passed, you will see something like:

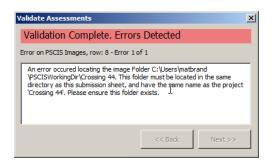

The issue will be summarized for you.

If there are multiple issues, they can be 'navigated] by clicking [back] or [next]. To correct any mistakes, click [x] to go back to the spreadsheet and make changes as required.

All the issues captured by the validation process are also summarized in the [errors] worksheet

Once corrections have been made, click [validate assessment] again and ensure that all issues are resolved prior to proceeding to [Generate Submission]

#### A2.5 Making a submission

10. Once you have successfully validated your excel workbook, you can proceed to submit the data into the PSCIS system.

This requires the completion of a number of steps whereby the system will 'package' up (zip up) the contents of your PSCIS working directory and will then walk you through a series of steps that will require you to identify where certain files are - much like when you complete a tax return.

11. Begin by clicking [Generate Submission]

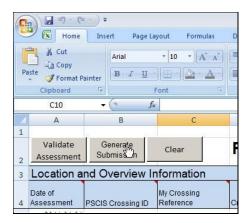

#### 12. Click [next]

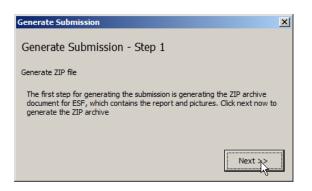

13. The system will then begin the process of preparing your submission for loading

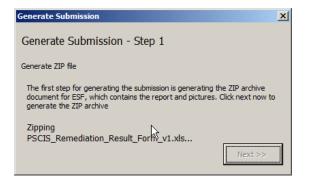

14. Once completed, a new folder inside of your [PSCIS working folder] will have been created called [pscis\_zip]. Within [pscis\_zip] will be a zip file named to match your [project number] as defined on your [cover page] worksheet.

In the example below the newly created pscis\_zip folder is located at:

C:\Users\matbrand\PSCISWorkingDir\pscis\_zip

The zip file within the pscis\_zip folder is called PSCIS\_PROJECT\_UTMTEST001.zip, the [project number] being UTMTEST001- as defined on the [cover page]

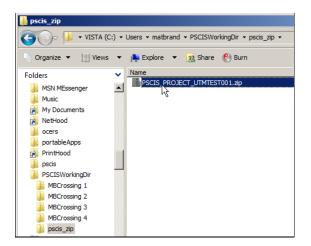

15. You are now required to upload the zip file into the PSCIS system using the SOFT tool.

Once the zip process is complete, you will be presented with the dialogue below. Click [Open Soft] to open SOFT tool within your default web browser.

| Generate Submission                                                                                                    |
|----------------------------------------------------------------------------------------------------|
| Generate Submission - Step 2                                                                                                    |
| Upload ZIP file to SOFT                                                                                                    |
| The second step is to upload the ZIP archive document to SOFT. Click next<br>now to open SOFT and upload the zip file. Once upload is complete, SOFT will<br>return a URL location for the zip file. This URL must be copied and pasted into<br>the text box labeled 'Soft URL' on this wizard. |
| Soft URL: Open Syft                                                                                                    |
| Next>>                                                                                                    |

16. Click [Browse] when you see the SOFT web page

| BRITISH<br>COLUMBIA<br>The Best Place on Earth                                                                                                    |                                                                                                    | Advanced Search<br>Help   Contact Us<br>ain Index               | Text Size 🖃 🔹                    |  |  |
|----------------------------------------------------------------------------------------------------|----------------------------------------------------------------------------------------------------|-----------------------------------------------------------------|----------------------------------|--|--|
| B.C. Home                                                                                                    | B.C. Home » Environment » CSD                                                                                                    | Pri                                                             | nter Version 🖹                   |  |  |
| Ministry of<br>Environment<br>Ministry of<br>Agriculture and<br>Lands<br>▼CSD                                                                                                    | Ministry of<br>Environment                                                                                                    | G                                                               |                                  |  |  |
| ▼ IMB                                                                                                    | File Transfer Service                                                                                                    |                                                                 |                                  |  |  |
| <ul> <li>Services</li> <li>Organization</li> </ul>                                                                                                    | This service allows you to upload a file for transfer to another person. When you upload the file, the service<br>creates a unique Internet location (URL) for the file, which you can email to other people. Then they use the                                                                                                    |                                                                 |                                  |  |  |
| ▶ Standards                                                                                                    | to download the file. After a few days, the uploaded file will be automatically del                                                                                                    | leted.                                                          |                                  |  |  |
| ▶ Projects                                                                                                    | Notes:                                                                                                    |                                                                 |                                  |  |  |
| <ul> <li>Reports and<br/>Publications</li> <li>Branch Contacts</li> <li>RELATED LINKS</li> <li>GIS Links</li> <li>GIS in GeoBC</li> <li>GIS in USA</li> <li>GIS in world</li> </ul> | <ol> <li>Contents that are uploaded are only accessible using a specific URL but ar<br/>stored: this service is not appropriate for sensitive information. Only use th<br/>might otherwise use email, as it provides a similar level of security to email</li> <li>Anything uploaded may be subject to the Freedom of Information and Prot</li> <li>To send multiple files or directory structures, zip the files/directories before</li> <li>This service will not work for files larger than 2GB.</li> <li>Content uploaded from outside BC Government can only be accessed from<br/>Your computer is currently inside the BC Government network.</li> </ol> File to Upload: Browsen | his service in situ<br>I.<br>tection of Privacy<br>e uploading. | ations where you<br><u>Act</u> . |  |  |
| ✤ GIS in Canada                                                                                                    | Keep the file available for download for how long?<br>○ 1 day ○ 3 days ◎ 7 days ○ 14 days                                                                                                    |                                                                 |                                  |  |  |
|                                                                                                    | You are inside the BC Government network, so you may choose to make upload<br>the Internet, or to restrict its access to BC Government only.<br>© Download from anywhere C BC Government only                                                                                                    | ed content availa                                               | ble anywhere on                  |  |  |
|                                                                                                    | Upload File                                                                                                    |                                                                 | ↑ ТОР                            |  |  |
|                                                                                                    | <u>COPYRIGHT</u>   DI                                                                                                    | ISCLAIMER   PRIVA                                               | CY   ACCESSIBILITY               |  |  |

17. Navigate to the location of your zip file and select the zip file itself. In the previous example

C:\Users\matbrand\PSCISWorkingDir\pscis\_zip\ PSCIS\_PROJECT\_UTMTEST001.zip

| Click [Open]                                               |                                                                                                    |
|------------------------------------------------------------|----------------------------------------------------------------------------------------------------|
| 🥭 Choose file                                              | X                                                                                                    |
| G ↓ • PSCISWorkingDir • pscis_zip •                        | 👻 🔄 Search                                                                                                    |
| 🕒 Organize 🔻 🏢 Views 👻 📑 New Folder                        | 0                                                                                                    |
| Favorite Links<br>Documents<br>Music<br>Pictures<br>More » | Name PSCIS_PROJECT_UTMTEST001.zp Type: Compressed (zipped) Folder Size: 7.13 MB Date modified: 2011-06-21 9:49 AM |
| Folders                                                    | <u>.                                    </u>                                                                      |
| File game: PSCIS_PROJECT_UTMTE                             | ST001.zip All Files (*.*) Y<br>Open Cancel                                                                        |

18. The path of the zip file will be returned into the [File to Upload] field Click [Upload File]

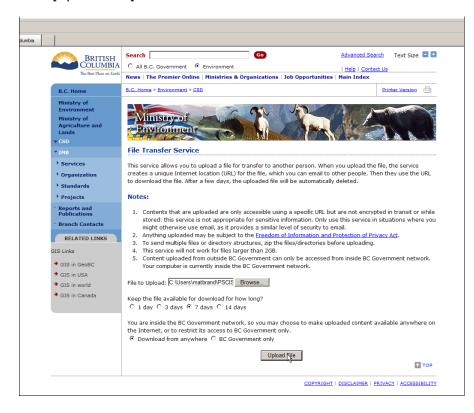

#### 19. SOFT will then upload your zip file

| Search       Image: Contact Us         The Box Place on Early       Image: Contact Us         Image: Contact Us       All B.C. Government         Image: Contact Us       Image: Contact Us         Image: Contact Us       News   The Premier Online   Ministries & Organizations   Job Opportunities   Main Index         B.C. Home       B.C. Home > Environment > CSD         Ministry of Environment Agriculture and Lands       E.C. Home > Environment > CSD         Ministry of Agriculture and Lands       Environment > CSD         > CSO       File Transfer Service         Image: Normalization       File Transfer Service         Norganization       This service allows you to upload a file for transfer to another person. When you upload the file, After a few days, the uploaded file will be automatically deleted.                                                                                                    | nter Version |
|----------------------------------------------------------------------------------------------------|--------------|
| C All B.C. Government       C All B.C. Government       C Environment         Humistry of       B.C. Home       B.C. Home       B.C. Home         Ministry of       Agriculture and       Lands         CSD       CID       File Transfer Service         THB       File Transfer Service         Y Organization       This service allows you to upload a file for transfer to another person. When you upload the file, there are undough the file, there are undough the file, ther                                                                                                    | nter Version |
| C All B.C. Government       C All B.C. Government       C Environment         Humistry of       B.C. Home       B.C. Home       B.C. Home         Ministry of       Agriculture and       Lands         CSD       CID       File Transfer Service         THB       File Transfer Service         Y Organization       This service allows you to upload a file for transfer to another person. When you upload the file, there are undough the file, there are undough the file, ther                                                                                                    | nter Version |
| COLUMERA<br>The Ber Place of Earl<br>The Ber Place of Earl<br>The Ber Place of Earl<br>C All B.C. Government C Environment<br>Ministry of<br>Environment<br>Ministry of<br>Agriculture and<br>Lands<br>C CSD<br>TIMB<br>Services<br>C Organization<br>C All B.C. Government C Environment<br>Ministry of<br>Environment<br>Ministry of<br>Ministry of<br>Environment<br>Ministry of<br>Environment<br>Ministry of<br>Environment<br>Ministry of<br>Environment<br>Ministry of<br>Environment<br>Ministry of<br>Ministry of<br>Ministry of<br>Environment<br>Ministry of<br>Environment<br>Ministry of<br>Environment<br>Ministry of<br>Environment<br>Ministry of<br>Environment<br>Ministry of<br>Ministry of<br>Ministry o | the service  |
| The Best Place on Early     News   The Premier Online   Ministries & Organizations   Job Opportunities   Main Index       B.C. Home     E.C. Home > Environment > CSD     Print       Ministry of<br>Environment<br>Ministry of<br>Agriculture and<br>Lands     E.C. Home > Environment > CSD     Print       * CSD     TIMB     File Transfer Service       * Services     This service allows you to upload a file for transfer to another person. When you upload the file, to<br>reates a unique Internet location (URL) for the file, which you can email to other people. Then the<br>to download the file. After a few (days, the unloaded file will be automatically deleted.                                                                                                    | the service  |
| Ministry of<br>Environment<br>Ministry of<br>Agriculture and<br>Lands     Image: Construction of the second second                                                                                                    | the service  |
| Environment<br>Ministry of<br>Agriculture and<br>Lands       Image: CSD         CSD       File Transfer Service         Image: TMB       File Transfer Service         Organization       This service allows you to upload a file for transfer to another person. When you upload the file, to<br>reates a unique Internet location (URL) for the file, which you can email to other people. Then the<br>to download the file, After a few days, the uploaded file will be automatically deleted.                                                                                                    |              |
| Services     This service allows you to upload a file for transfer to another person. When you upload the file, the creates a unique Internet location (URL) for the file, which you can email to other people. Then the to download the file. After a few days, the uploaded file will be automatically deleted.                                                                                                    |              |
| <ul> <li>Organization</li> <li>Organization</li> <li>Organ</li></ul>                                                                                                    |              |
|                                                                                                    |              |
| Projects Please wait while your file uploads                                                                                                    |              |
| * Reports and<br>Publications                                                                                                    |              |
| · Branch Contacts Do not close your browser or interrupt the upload until it has finished. This may take a long time,                                                                                                    | depending on |
| RELATED LINKS the file size and your network speed.                                                                                                    |              |
| GIS Links                                                                                                    |              |
| ◆ GIS in GeoBC                                                                                                    |              |
| ✤ GIS in USA                                                                                                    |              |
| → GIS in world                                                                                                    |              |
| ✤ GIS in Canada                                                                                                    |              |
|                                                                                                    |              |
|                                                                                                    | ↑ TOP        |
| COPYRIGHT   DISCLAIMER   PRIVAC                                                                                                    | <u></u>      |

20. Once the upload is complete (may take some time for larger zip files), you will be presented with a confirmation screen similar to the below.

Select the path (location) of the newly uploaded zip file by selecting the path and right clicking and selecting [copy], or pressing [ctrl & c]

| BRITISH<br>COLUMBIA<br>The Best Place on Earth                                                                                                    | C All B.C. Government                                                                                                    | © Ministry                                                                                                    | Main Index Help Contact Us<br>Text Size 🗖 🖸                               |
|----------------------------------------------------------------------------------------------------|----------------------------------------------------------------------------------------------------|----------------------------------------------------------------------------------------------------|---------------------------------------------------------------------------|
| B.C. Home<br>Ministry of Environment<br>Ministry of Agriculture and<br>Lands<br>Corporate Services<br>Division                                                                                    | Corporate Services<br>Division                                                                                                    | ted.                                                                                                    | Related Links about SOFT<br>* SOFT Developers<br>Guide<br>* SOFT Overview |
| Government           Quick access to<br>information based on<br>governments structure           B.C. Government           Ministries and<br>Organizations           Other Levels of<br>Government | Upload complete.<br>Your file "PSCIS_PROJECT_UTMI<br>download anywhere in the Intern<br>be automatically deleted.<br>You can <u>click here to send an emai</u><br>file's location, or you can copy and<br>into an email: | TESTOO1.zip" is available for<br>tet for 7 days after which it wi<br>containing the URL of your<br>paste the following URL direct                                                                                          | tiy                                                                       |
| OFT 1 15 - Coursey <u>Jun Was Postung</u> for sum                                                                                                    | http://www.env.gov.bc.ca/perl/<br>07-gp-9ffa6a50-ac8b-441a-8ef                                                                                                    | Soft/Jhp/2011062110001<br>E-9dh4cat523imh5=vi<br>Cit<br>Cit<br>Cit<br>Pible<br>Select All<br>Pint.<br>Pint.Preview<br>Corvert selected links to Addo<br>Corvert selected links to exist<br>Corvert selected links to exist | e PDF                                                                     |

21. Return to your excel spreadsheet and in the [Soft URL] field paste the path that you copied from SOFT by:Placing the cursor in the [Soft URL] text boxPress [ctrl & V] or Right Click and select [paste]

In the example below, the path has been pasted in: <u>http://www.env.gov.bc.ca/perl/soft/dl.pl/20110621100050-07-gp-9ffa6a50-ac8b-441a-</u> <u>8eff-94b4cad5?simple=v</u>

Click [Next]

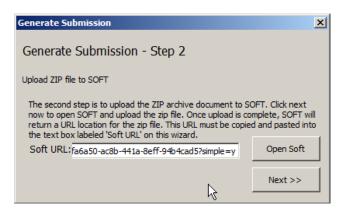

At this point, you have successfully uploaded your data sheet and supporting files (photos, report, overview maps) into the PSCIS system. The final step is to submit the data entered into the spreadsheet in XML format.

The XML conversion is handled automatically by the functionality coded into the spreadsheet and simply requires you to work through the balance of the [Generate Submission] steps as described below

22. To finalize your submission, click [Open ESF]

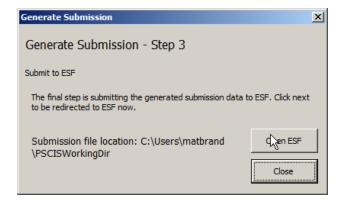

23. If required, login using your IDIR or BCEID credentials

You will need to have been granted '**PSCIS\_Submitter**' privileges by a PSCIS Administrator in order to be able to log in to the system. This can be done by providing your IDIR ID or BCEID to <u>Craig Mount</u> or <u>Matt Brandwood</u> with the BC Ministry of Environment.

|                 | for.gov.bc.ca requires you t       |                          |            | » Contact Us |
|-----------------|------------------------------------|--------------------------|------------|--------------|
| Internal Gov    | ernment User (IDIR)                |                          | BCeID User |              |
| Username:       | matbrand                           |                          |            |              |
| Password:       | •••••                              |                          |            |              |
|                 |                                    |                          | Nexta      |              |
| Arress to or up | authorized use of data on this com | puter system by any pers | Next       |              |

24. Click [Upload submission]

|                                                                          |                             | Search > Contact Us > Help                                                                                                    |
|--------------------------------------------------------------------------|-----------------------------|----------------------------------------------------------------------------------------------------|
| B.C. HOME                                                                | B.C. Home > Forests and Ra  | ange > <u>Electronic Submissions</u> > Welcome                                                                                                    |
| Ministry of Forests and<br>Range<br>Ministry of Agriculture and<br>Lands |                             |                                                                                                    |
| Electronic Submissions                                                   | submissions" or "View and d | ownload files to support Submission Types".                                                                                                    |
| <u>Welcome</u> <u>Upload Submission</u> Search                           | → Upload[Rubmission:        | Upload a new document for processing by the government.                                                                                                    |
| View Types                                                               | → <u>Search</u> :           | Search for a submission you have already made, and check the status<br>of it. Some submissions may take some time to be accepted. You may<br>also be notified via email as to the status of the submission. |
| Related Links   Business Application Support Center @ 250-387-8888       | → <u>View Types</u> :       | View the types of submissions currently supported by this website. From<br>here you can download the schema's that are used to validate a<br>submission.                                                    |
| <u>ESF Information Web</u> <u>Site</u>                                   |                             |                                                                                                    |
|                                                                          |                             |                                                                                                    |
|                                                                          |                             |                                                                                                    |

25. From the [Choose submission type] dropdown menu, select the [PSCIS – Provincial Stream Crossing] option

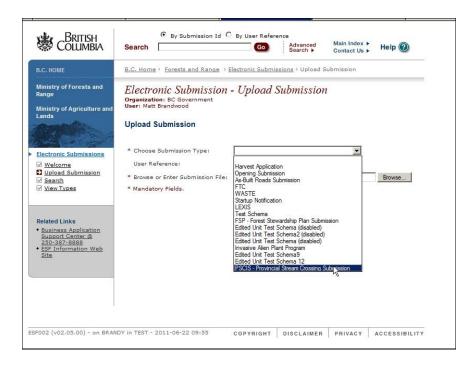

26. Enter a meaningful user reference that will help you identify which submission this is, should you need to track it within the system.

Click [Browse] to indicate the location of your XML file.

| and | Electronic Submission - Upload Submission<br>Organization: BC Government<br>User: Matt Brandwood          |
|-----|----------------------------------------------------------------------------------------------------|
|     | Upload Submission                                                                                         |
| 5   | * Choose Submission Type: PSCIS - Provincial Stream Crossing Submission 💌<br>User Reference: MB Reference |
|     | * Browse or Enter Submission File: Browse                                                                 |
|     | Upload Submission                                                                                         |
|     |                                                                                                    |

27. Note: The XML file is created automatically by the [Generate Submission] process and resides in the same directory as the excel spreadsheet / the PSCIS working folder as can be seen below.

Select the [pscis\_submission.xml] file and click [open].

| B.C. Home > Forests and f                        | Range > Electronic Submissions > Upload | Submission        |                     |
|--------------------------------------------------|-----------------------------------------|-------------------|---------------------|
| Drganization: BC Governm<br>User: Matt Brandwood | ission - Upload Submissio               | n                 |                     |
| Upload Submission                                |                                         |                   |                     |
| * Choose Submission Typ                          | PSCIS - Provincial Stream Crossin       | Submission        |                     |
| User Reference:                                  | MB Refemse                              |                   |                     |
| * Browse or Enter Submis                         | sion File:                              | Browse            |                     |
| * Mandatory Fields.                              |                                         |                   |                     |
|                                                  | Upload Submission                       |                   |                     |
|                                                  | Choose file                             |                   | ×                   |
|                                                  |                                         |                   |                     |
|                                                  | GOV 🕨 🕈 pscis 🗕 PSCIS_Test              | PSCIS_Test 👻 👻 🔽  | earch 😢             |
|                                                  | 🕘 Organize 👻 📗 Views 👻 🃑 Na             | w Folder          | 0                   |
|                                                  | Favorite Links                          | Name              |                     |
|                                                  |                                         | pscis_submission. |                     |
|                                                  | Documents     Music                     | PSCIS_Assessme    | nt_Form_v1_test.xls |
|                                                  | Pictures                                | pscis_zip         |                     |
|                                                  | More >>                                 | Crossing 11       |                     |
|                                                  | Plote W                                 |                   |                     |
|                                                  | Folders                                 | ~                 |                     |
| RANDY in TEST - 2011-06-22 09:                   | 5 🔋 🏭 portableApps                      |                   |                     |
|                                                  | PrintHood                               |                   |                     |
|                                                  | pscis                                   | <u> </u>          |                     |
|                                                  | PSCIS_Test<br>PSCIS_Test                |                   |                     |
|                                                  | Crossing 44                             |                   |                     |
|                                                  | pscis_zip                               | - 4               | F                   |
|                                                  | File name: pscis_sub                    | nission xml       | All Files (*.*)     |
|                                                  | The Herie. [pacia_add                   |                   |                     |
|                                                  |                                         |                   | Open Cancel         |
| 1                                                |                                         |                   |                     |

#### 28. Click [Upload submission]

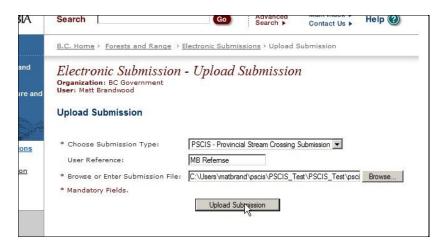

#### A2.6 Submission validation and completion

29. The submission will first be validated by the system.

In the event of any errors they will be displayed similar to the below.

To correct issues, return to the excel spreadsheet and make amendments as required before returning to step 6.

|     | Electronic Submission                                                                                                    |                                                                                                    |
|-----|----------------------------------------------------------------------------------------------------|----------------------------------------------------------------------------------------------------|
|     | Drganization: BC Government<br>Jser: Matt Brandwood                                                                                                    | n - Validation Error                                                                                                    |
| 999 | Submission Summary: Vali                                                                                                    | dation Failure                                                                                                    |
|     | File Submission Type:<br>File Name:<br>File Size:<br>Submission Timestamp:<br>User Reference:                                                                                                    | PSCIS<br>pscis_submission.xml<br>5.331KB<br>2011-06-22 09:57:14<br>MB Refernse                                                                                                    |
|     | Error]47173.xml:5:64: cvc-patter<br>pattern '[0-9][0-9][0-9][0-9][0-9]<br>ine: 5 Column: 64: Value '250 i<br>Error]47173.xml:20:113: cvc-pat<br>asttern '[0-9][0-9][0-9][0-9]<br>ine: 20 Column: 113: Value '255<br>pattern '[0-9][0-9][0-9] ConstelPho<br>Error]47173.xml:24:102: cvc-pat<br>asttern '[0-9][0-9][0-9][0-9] | tern-valid: Value '250 123 4567' is not facet-valid with respect to<br>)][0-9]-[0-9][0-9][0-9]' for type 'TelephoneNumberType'.<br>123 4567' is not one of the valid values for type |

30. Upon successful validation you will receive the following message.

| .C. HOME                                                                                                | B.C. Home > Forests and Range > Electronic Submissions > Upload Submission                                                                                                    |
|----------------------------------------------------------------------------------------------------|----------------------------------------------------------------------------------------------------|
| linistry of Forests and<br>ange<br>linistry of Agriculture and                                          | Electronic Submission - Confirm Submission<br>Organization: BC Government<br>User: Matt Brandwood                                                                                                    |
| ands                                                                                                    | Submission Summary: Submission Validated                                                                                                    |
| ectronic Submissions<br>Welcome<br>Upload Submission<br>Search                                          | File Submission Type:         PSCIS - Provincial Stream Crossing Submission           File Name:         pscis submission.xml           File Size:         SKB           Submission Timestam:         2011-06-22 10:09:15           User Reference:         mbref                             |
| View Types                                                                                              | We have received the following in your submission:                                                                                                    |
|                                                                                                    | Submission Validated                                                                                                    |
| elated Links<br>Business Application<br>Support Center @<br>250-387-8888<br>ESF Information Web<br>Site | Which email address would you like the Submission Status Messages to be sent to?<br>mattbrandwood@govbccs  There can be no notification if the amail is undeliverable. Please ensure the address is correct and<br>come back to this site if notification has not been received within a day. |
|                                                                                                    | What would you like to do now?                                                                                                    |
|                                                                                                    | Finalize Submission         Finalize the submission for processing by the ministry.           Cancel Submission         Cancel the submission process and do not send to the ministry.                                                                                                    |
|                                                                                                    |                                                                                                    |

To complete the submission, simply click [Finalize Submission]. Make sure you select the email address that you would like notifications to go to.

31. You will then receive the following confirmation message at which point your submission will begin working its way through the system. It is still possible for a submission error to occur at

this point. Because the system says that it has been `*Successfully Queued*` does not mean that it has successfully been accepted. To confirm this, leave the window open for a few minutes, then refresh the window to confirm that the submission has been successful. Once it has successfully been submitted, your data should be viewable within PSCIS (viewable through iMap) a day after the submission processing is completed.

| B.C. HOME                                                                                                  | e > Forests and Rar                                                                     | nge > Electronic Submis                                                                                                    | ssions > Upload S | ubmission                  |                |
|----------------------------------------------------------------------------------------------------|-----------------------------------------------------------------------------------------|----------------------------------------------------------------------------------------------------|-------------------|----------------------------|----------------|
| Organizat                                                                                                  | onic Submiss<br>tion: BC Governmen<br>t Brandwood                                       | sion - Complet                                                                                                    | e Submissi        | on                         |                |
|                                                                                                    | sion Successful                                                                         | ly Queued                                                                                                    |                   |                            |                |
| Electronic Submissions<br>Welcome<br>Upload Submission                                                     | File Name: pr<br>File Name: pr<br>File Size: 5i<br>pn Timestamp: 2i<br>ser Reference: m | 7180<br>SCIS - Provincial Strear<br>scis_submission.xml<br>KB<br>D11-06-22 10:09:15<br>bref<br>ully submitted and que<br>mails throughout the | ued for processir | ig. You may receiv         | ve courtesy e- |
|                                                                                                    | Please periodically o                                                                   | heck the status of you                                                                                                    | r submission by v | visiting the <u>Search</u> | Page.          |
| Related Links<br>• Business Apolication<br>Support Conter &<br>230-387-8888<br>ESF Information Web<br>Site |                                                                                         |                                                                                                    |                   |                            |                |
|                                                                                                    |                                                                                         |                                                                                                    |                   |                            |                |

#### A2.7 Reassessments

Reassessments are carried out on sites where a crossing has been selected to move ahead in the workflow process. The reassessment of a site is the first step in the Habitat Confirmation stage. It confirms that the crossing is still a BARRIER to fish passage and has not been repaired or naturally blown out and no longer an issue.

The reassessment of a site is performed exactly the same as the initial assessment with a few notable exceptions:

- A reassessment project should be submitted separately from sites which are being assessed and submitted for the first time. As such, they have their own **UNIQUE project number** (separate and distinct from the Project number under which the Initial assessments were carried out)
- As part of this new project, only include as many assessment records as you intend to take forward into the Habitat Confirmation stage typically only a handful (less than 10).
- Since the site(s) has already been assessed, it will have already have been assigned a PSCIS
   Crossing ID when the original assessment was submitted to PSCIS. Therefore, the reassessment spreadsheet should NOT contain any values for the "My Crossing Reference" field. As the crossing already exists within the system, you should already have / should obtain the "PSCIS
   Crossing ID" which was generated by the system when the initial assessment was submitted and use that ID to populate the PSCIS Crossing ID field instead of the My Crossing Reference field.

 and Overview Information

 PSCIS Crossing ID

 My Crossing

 1246

0

0

If you don't know what the PSCIS Crossing ID (sometimes also called the Stream Crossing ID) is, this can be obtained from iMap. Add the PSCIS Assessment layer to the map and then zoom in to the crossing in question. If you click on the point with the identify tool, it will give you the attributes for that crossing, including the system generated PSCIS Crossing ID.

## Section B – Collection and Submission of Habitat Confirmation, Design and Remediation Data data through the Web-based portal

#### **B1.0** Overview

As mentioned in the Introduction, there are 4 different types of PSCIS Data, which align with the four steps in the Fish Passage Workflow. The Habitat Confirmations, Design and Remediation data are submitted through a web based interface, which can be found at <a href="https://a100.gov.bc.ca/ext/pscis-ui">https://a100.gov.bc.ca/ext/pscis-ui</a>. As with the submission of Assessment data, people submitting data need to have been granted '**PSCIS\_Submitter**' privileges by a PSCIS Administrator in order to be able to log in to the system. This can be done by providing your IDIR ID or BCEID to <u>Craig Mount</u> or <u>Matt Brandwood</u> with the BC Ministry of Environment.

#### **B2.0** Work Flow

#### **B2.1 My Projects Screen**

Having logged into the web application, you are first presented with the My Projects screen. Projects are of a single type- Habitat Confirmations, Design or Remediation – there are no 'mixed' projects. Projects have a status of unlocked (in progress) or locked (complete).

| ov.bc.ca/ext/pscis-ui/main?ex                                                                                                    | v.bc.ca/ext/pscis-ui/main?execution=e1s1 |                                 |                                                                      |                         |                   |                        |             |  |
|----------------------------------------------------------------------------------------------------|------------------------------------------|---------------------------------|----------------------------------------------------------------------|-------------------------|-------------------|------------------------|-------------|--|
| BRITISH<br>Columbia                                                                                                    |                                          | All B.C. Government             | Environment                                                          | Go                      |                   | <u>Main Index Help</u> | Contact Us  |  |
| B.C. Home                                                                                                    | B.C. Home > En                           | vironment > <u>Ecosystems i</u> | Branch > PSCIS                                                       |                         |                   | IDIR\M/                | ATBRAND     |  |
| Environment                                                                                                    | My Projects                              |                                 |                                                                      |                         |                   |                        |             |  |
| Ecosystems Branch                                                                                                    | Show 10 v entries Filter:                |                                 |                                                                      |                         |                   |                        |             |  |
| PSCIS                                                                                                    | Project<br>Date 🔻                        | Funding Project<br>Number       | Project Name                                                         | Project<br>Type         | Project<br>Status | Contact<br>Name        |             |  |
| <ul> <li>→ My Projects</li> <li>→ New Habitat Confirmation<br/>Project</li> <li>→ New Design Project</li> </ul>                                                                                                    | 2015-11-02                               | 7198L08_RE                      | 2012 Fish Passage<br>Assessments in<br>Fort St. James<br>District_RE | Habitat<br>Confirmation | Unlocked          | Larry Davis            | <u>View</u> |  |
| <u>New Remedation Project</u>                                                                                                    | 2014-07-14                               | MJBFPN001                       | Matt Final Test                                                      | Design                  | Unlocked          | Matt<br>Brandwood      | View        |  |
| Other Links                                                                                                    | 2014-07-09                               | 12345                           | testing                                                              | Design                  | Unlocked          | Geoff                  | View        |  |
| BC Online                                                                                                    | 2014-06-25                               | 987                             | Andrew project 1                                                     | Design                  | Unlocked          | AW                     | View        |  |
| <ul> <li>Protected Areas</li> <li>System Overview</li> </ul>                                                                                                    | 2014-05-08                               | MBFno1                          | MB REmed                                                             | Remediation             | Unlocked          | MB                     | View        |  |
| <ul> <li>→ <u>Tantalis Gator</u></li> <li>→ <u>GeoBC</u></li> </ul>                                                                                                    | 2014-04-25                               | MBPN2D                          | Matt Project                                                         | Design                  | Unlocked          | Thomas<br>Brandwood    | View        |  |
| <ul> <li><u>Aboriginal Relations</u><br/>Resource Centre</li> </ul>                                                                                                    | 2014-04-25                               | MBPN2R                          | MBPN2R                                                               | Remediation             | Locked            | M Reded                | View        |  |
| BC Geopgraphic     Name Search                                                                                                    | 2014-04-24                               | MBPN2                           | MB Project 2                                                         | Habitat<br>Confirmation | Locked            | Matt<br>Consultant     | View        |  |
| UTM - Lat/Long     Conversion                                                                                                    | 2014-04-23                               | 20140423                        | TestReassessment                                                     | Habitat<br>Confirmation | Unlocked          | Jane                   | <u>View</u> |  |
| OP LegalEze     Integrated Land and<br>Resource Registry     Mineral Titles Online     Land Based     Investment - Fish     Passage Category     Fish Passage     Technical Working     Group     Checklist for Fish     Habitat Confirmation | 2014-04-23<br>Showing 1 to               | 666999888<br>10 of 189 entries  | newbridge                                                            | Design                  | Unlocked          | Joe                    | <u>View</u> |  |

From the My Project Screen there are essentially 4 options:

- Initiate New Habitat Confirmation Project
- Initiate new Design Project
- Initiate new Remediation Project
- Resume working on a project (if unlocked)

Corresponding with the workflow, Projects and the crossings therein can only pass from one 'stage' to the next once they have been completed and locked which requires all data be entered for the crossings within them.

#### **B2.2** Initiating a New Habitat Confirmation Project

In order to initiate a new Habitat Confirmation Project, the following preconditions are required:

Crossings to be contained in the Habitat Confirmation project should first have been reassessed as outlined in **Section A2.7**. The following example illustrates the steps required:

 In this example, an original assessment project (PROJECT Number "MJB001Project") including 3 crossing assessments was submitted using the excel template:

|                       | Location and Overview Information |             |              |          |           |              |  |  |
|-----------------------|-----------------------------------|-------------|--------------|----------|-----------|--------------|--|--|
| Date of<br>Assessment |                                   | My Crossing |              |          |           |              |  |  |
|                       |                                   | Reference   | Crew Members | UTM Zone | Easting   | Northing     |  |  |
| 2016-02-01            |                                   | MJBXing1    | MB, LS       | 10       | 306160.00 | 5455639.91   |  |  |
| 2016-02-01            |                                   | MJBXing2    | MB, LS       | 10       | 306094.00 | 5457495.01 U |  |  |
| 2016-02-01            |                                   | MJBXing3    | MB, LS       | 10       | 305692.60 | 5457495.01   |  |  |

- Once that submission had been successfully received and loaded into PSCIS, those 3 crossings would be assigned a PSCIS Crossing ID by the system. As described, we can look these up on iMap. We are then able to create a new re-assessment project (PROJECT NUMBER "MJB001Project\_RA") and include the single crossing that was proposed to be taken forward into the Habitat Confirmation phase
- Note that while the initial submission (above) used an external crossing reference of "MJBXing2", when doing the re-assessment we were provided (or looked up) the corresponding PSCIS
   Crossing ID [ = 123421] and entered that into the PSCIS Crossing ID field instead. Those two distinct assessments of the same crossing are thereby linked together:

| Location     | Location and Overview Information |             |              |          |           |            |       |  |
|--------------|-----------------------------------|-------------|--------------|----------|-----------|------------|-------|--|
| Date of      |                                   |             |              |          |           |            |       |  |
| Assessment   |                                   | My Crossing |              |          |           |            |       |  |
| (YYYY-MM-DD) | PSCIS Crossing ID                 | Reference   | Crew Members | UTM Zone | Easting   | Northing   | Strea |  |
| 2016-02-01   | 123421                            |             | MB, LS       | 10       | 306094.00 | 5457495.01 | Unki  |  |

Once the re-assessment has been submitted and appears in PSCIS, we are now able to initiate a new Habitat Confirmation Project on the website:

1. Click [New Habitat Confirmation Project]

 At this point, you need to 'find' the Reassessment Project and it's associated crossings in order to bring them forward into the Habitat Confirmation Project you are wanting to create. To do this, you can search using a variety of different identifiers – be it a Funding Project Number, Client Number, Project Name or Client Name for the reassessment project. Enter it on the screen provided and click [Search]

| Prospective Habitat           | Confirmation Projects |  |
|-------------------------------|-----------------------|--|
| - Search Criteria             |                       |  |
| • Funding Project<br>Number : | Project<br>Name :     |  |
| Oclient Number :              | Client Name           |  |
| Search                        |                       |  |

 Based on the above example, we found the Prospective Habitat Confirmation Project by entering a search value of "MJB001Project\_RA" for [Funding Project Number] To then start the Habitat Confirmation, click [Start Habitat Confirmation] on the row in question (in this case there is only one row)

| Prospe                                    | ective Habitat            | Confiri                       | nation Proj                                            | ects                |                          |                                      |
|-------------------------------------------|---------------------------|-------------------------------|--------------------------------------------------------|---------------------|--------------------------|--------------------------------------|
| - Search                                  | Criteria                  |                               |                                                        |                     |                          |                                      |
| <pre>   Funding Project   Number : </pre> |                           | MJB001Pr                      | roject_RA                                              | • Project<br>Name : |                          |                                      |
| <b>O</b> Clien                            | Client Number :           |                               | Oclient Name                                           |                     |                          |                                      |
| Searc                                     | h                         |                               |                                                        |                     |                          |                                      |
| Show 10                                   | ▼ entries                 |                               |                                                        |                     |                          |                                      |
| Projec <mark>t</mark><br>Date             | Funding Project<br>Number | Project<br>Name               | Client<br>Number /<br>Name                             | Contact<br>Name     | Number of<br>Assessments |                                      |
| 2016-<br>02-13                            | MJB001Project_RA          | Matt<br>Test<br>Project<br>RA | 00162157 /<br>M.C. WRIGHT<br>AND<br>ASSOCIATES<br>LTD. | Matt<br>Brandwood   | 1                        | <u>Start Habitat</u><br>Confirmation |
| Showing                                   | 1 to 1 of 1 entries       |                               |                                                        |                     |                          | • •                                  |

 You will first be presented with a screen similar to the below In short, you are required to edit and ultimately complete all details pertaining to the crossings that you did Habitat Confirmations for (in this case there is only one). To enter the Habitat details for a crossing, click the relevant [edit details] link.

| Habitat Confirmati              | on Project Over                           | view        |                    |              |  |  |  |
|---------------------------------|-------------------------------------------|-------------|--------------------|--------------|--|--|--|
| Project Status: Incomplet       | e, Unlocked                               |             |                    |              |  |  |  |
| – Project Setup ( <u>Edit</u> ) |                                           |             |                    |              |  |  |  |
| Project Definition              |                                           |             |                    |              |  |  |  |
| Project Number:                 | MJB001Project_RA                          |             |                    |              |  |  |  |
| Project Name:                   | Matt Test Project RA                      |             |                    |              |  |  |  |
| Project Budget:                 | \$100,000.00                              |             |                    |              |  |  |  |
| Funding Source:                 | Land Based Investmer                      | t Strategy  |                    |              |  |  |  |
| Consultant Info                 |                                           |             |                    |              |  |  |  |
| Number / Name:                  | 00162157 / M.C. WRIG                      |             |                    |              |  |  |  |
| Contact Name:                   | Matt Brandwood                            | AND ASSOCI  | ATES ETD.          |              |  |  |  |
|                                 |                                           |             |                    |              |  |  |  |
| Contact Phone:                  | 778-767-0596                              |             |                    |              |  |  |  |
| Contact Email:                  | mike.wright@mcwright                      | tonline.com |                    |              |  |  |  |
| Habitat Confirmations           |                                           |             |                    |              |  |  |  |
| Show 10 V entries               |                                           | Filter:     |                    |              |  |  |  |
| Status 🔺 Crossing I             | D Stream Name                             | Road Name   | Assessment         |              |  |  |  |
| Incomplete 123421               | Unknown<br>Tributary to<br>Tranquil Creek | Kinver St   | <u>Barrier</u>     | Edit Details |  |  |  |
| Showing 1 to 1 of 1 entri       | es                                        |             |                    |              |  |  |  |
| Mandatory Attachments           |                                           |             |                    |              |  |  |  |
| Project<br>Report:              |                                           | Choose F    | ile No file chosen |              |  |  |  |

- 5. At a minimum you are required to complete two questions
  - Connection to Downstream Habitat Confirmed?

| Project<br>Number:                                 | MJB001Project_RA | Project Name: | Matt Test Project RA                  |  |
|----------------------------------------------------|------------------|---------------|---------------------------------------|--|
| Crossing ID:                                       | 123421           | Stream Name:  | Unknown Tributary to Tranqui<br>Creek |  |
| Details<br>Ocnnection<br>Downstream<br>Confirmed?: |                  |               |                                       |  |
| Ocnnection<br>Downstream                           | Habitat 🗌        |               |                                       |  |

Note that if you check the [Connection to Downstream Habitat Confirmed?] option, you are

| ep 1 of 2:                                 | Habitat Confir         | mation Details |                                 |         |
|--------------------------------------------|------------------------|----------------|---------------------------------|---------|
| Context                                    |                        |                |                                 |         |
| Project<br>Number:                         | MJB001Project_RA       | Project Name:  | Matt Test Project R             | A       |
| Crossing ID:                               | 123421                 | Stream Name:   | Unknown Tributary to 1<br>Creek | Tranqui |
| Details                                    |                        |                |                                 |         |
| Oconnection<br>Downstream I<br>Confirmed?: |                        |                |                                 |         |
| <b>★</b> ∂ Recomme                         | ndation:               | T              |                                 |         |
| ★❷Upstream<br>Length (m):                  | Habitat                |                |                                 |         |
| ★ØSpecies Pi                               | resent:                |                |                                 |         |
| ★ 🛿 Habitat Va                             | alue:                  | ¥              |                                 |         |
| ★ 🛿 Habitat Va                             | alue Rationale:        |                |                                 |         |
| ★ 🛛 Comment                                | s:                     |                |                                 |         |
| te: Fields mark                            | ked with 🛨 are require | ed.            |                                 |         |
|                                            |                        |                | « Back (Overview)               | Ne      |

#### then required to answer additional questions

Populate all of the answer fields and click [next]. Each field has a tool tip which tells you what type of data is expected for that question. Note that some fields such as [Species Present] have tools built in to support you readily finding / entering different species i.e. enter "Sa" and you'll be presented a list of various Salmon species from which to choose.

6. Much like assessments, you now need to upload photos for the crossing as well as a map.
- Choose a file to upload by clicking the relevant [Chose File] button. You are required to enter a description / comment for each photo.

- There is also the option to upload / attach files beyond the mandatory 5 + map by using the [Optional Attachments Pane]. Simply select the optional attachment [type] and click [add attachment]

Once you are done uploading your attachments, click [Next (overview)]

| Project<br>Number: | MJB001Project_RA               | Project Name: | Matt Test Project RA                   |  |  |
|--------------------|--------------------------------|---------------|----------------------------------------|--|--|
| Crossing ID:       | 123421                         | Stream Name:  | Unknown Tributary to Tranquil<br>Creek |  |  |
| landatory Attac    | hments                         |               |                                        |  |  |
| Гуре               | ★ Descriptio                   | n             |                                        |  |  |
| Map:               |                                | Choo          | se File No file chosen                 |  |  |
| Photo 1:           |                                | Choo          | se File No file chosen                 |  |  |
| Photo 2:           |                                | Choo          | se File No file chosen                 |  |  |
| Photo 3:           |                                | Choo          | se File No file chosen                 |  |  |
| Photo 4:           |                                | Choo          | se File No file chosen                 |  |  |
| Photo 5:           |                                | Choo          | se File No file chosen                 |  |  |
| ptional Attachr    | nents                          |               |                                        |  |  |
| Туре               | ★ Descripti                    | on            |                                        |  |  |
| Photograph         | <ul> <li>Add Attach</li> </ul> | iment         |                                        |  |  |

7. You will be returned to the project summary screen where you should now see the crossing flagged "complete".

| abitat Co       | nfirmati     | on Project Ove                             | rview       |                     |              |  |  |
|-----------------|--------------|--------------------------------------------|-------------|---------------------|--------------|--|--|
| oject Status    | : Incomplet  | e, Unlocked                                |             |                     |              |  |  |
| Project Setup ( | Edit)        |                                            |             |                     |              |  |  |
| - Project Defin | nition       |                                            |             |                     |              |  |  |
| Project Nu      | mber:        | MJB001Project_RA                           |             |                     |              |  |  |
| Project Nar     | ne:          | Matt Test Project RA                       |             |                     |              |  |  |
| Project Bud     | lget:        | \$100,000.00                               |             |                     |              |  |  |
| Funding So      | ource:       | Land Based Investme                        | nt Strategy |                     |              |  |  |
| Consultant I    | nfo          |                                            |             |                     |              |  |  |
| Number / I      | Name:        | 00162157 / M.C. WRIGHT AND ASSOCIATES LTD. |             |                     |              |  |  |
| Contact Na      | me:          | Matt Brandwood                             |             |                     |              |  |  |
| Contact Ph      | one:         | 778-767-0596                               |             |                     |              |  |  |
| Contact En      | nail:        | mike.wright@mcwrightonline.com             |             |                     |              |  |  |
|                 |              |                                            |             |                     |              |  |  |
| Habitat Confirm | entries      |                                            | Filter:     |                     |              |  |  |
| Status 🔺 C      | ,            | Stream Name                                | Road Name   | Assessment          |              |  |  |
| Complete 1      | 23421        | Unknown<br>Tributary to<br>Tranquil Creek  | Kinver St   | <u>Barrier</u>      | Edit Details |  |  |
| Showing 1 to    | 1 of 1 entri | es                                         |             |                     |              |  |  |
| Mandatory Atta  | chments      |                                            |             |                     |              |  |  |
| Project         |              |                                            | Character   | File No file chosen |              |  |  |
| Report:         |              |                                            | Choose      | rie No file chosen  |              |  |  |
| Save Finali     |              |                                            |             |                     |              |  |  |

8. Note that you can press [Save] and still make changes to the crossing / review the details of the crossing by clicking [Edit details] where you will essentially see the same screens as before albeit filled with the data you entered.

| oject<br>umber:                            | MJB001Projec   | :t_RA | Project Name:                                        | Matt Test Project RA                   |
|--------------------------------------------|----------------|-------|------------------------------------------------------|----------------------------------------|
| ossing ID:                                 | 123421         |       | Stream Name:                                         | Unknown Tributary to Tranquil<br>Creek |
| tails                                      |                |       |                                                      |                                        |
| Connection to<br>ownstream H<br>onfirmed?: |                |       |                                                      |                                        |
| Recommen                                   | dation:        | Proc  | eed to Design 🔻                                      |                                        |
| ØUpstream H<br>ength (m):                  | labitat        | 1000  |                                                      |                                        |
| OSpecies Pre                               | esent:         |       | Arctic Lamprey (Lampetra<br>Atlantic Salmon (Salmo s |                                        |
| 😯 Habitat Val                              | ue:            | High  | habitat value                                        |                                        |
| 🛿 Habitat Val                              | ue Rationale   |       | s great                                              |                                        |
|                                            |                | love  | it                                                   |                                        |
| Ocomments:                                 | :              |       |                                                      |                                        |
|                                            | d with 🛨 are i |       |                                                      |                                        |

For as long as the PROJECT remains UNLOCKED, you can edit / update this data as you see fit.

| Project<br>Number: | MJB001Project | _RA Project Name:   | Matt Test Project RA                   |
|--------------------|---------------|---------------------|----------------------------------------|
| Crossing ID:       | 123421        | Stream Name:        | Unknown Tributary to Tranquil<br>Creek |
| Mandatory Attac    | hments        |                     |                                        |
| Туре               |               | ★ Description       |                                        |
| ★ Map:             |               | my map              | View Clear                             |
| ★Photo 1:          |               | My barrel photo     | View Clear                             |
| ★Photo 2:          |               | My downstream photo | View Clear                             |
| ★Photo 3:          |               | My inlet photo      | View Clear                             |
| ★Photo 4:          |               | My outlet photo     | View Clear                             |
| ★Photo 5:          |               | my upstream photo   | View Clear                             |
| Optional Attachr   | nents         |                     |                                        |
| 🛨 Туре             | ★ Desci       | iption              |                                        |
| Photograph         | ▼ Add A       | tachment            |                                        |

9. Having returned to the Project Summary screen and with all crossing(s) being flagged as "complete", the final step ahead of finalizing and locking the project is to upload the project report. Click [chose file] and navigate to the project report file you wish to upload. Enter a comment / label for the project file. At this point, you have the option to either:

- click [save] in which case the project remains unlocked and you can continue to make edits if you see fit, or

- click [finalize] meaning the project will be locked and, if you flagged it as [Recommendation= Proceed to Design], it will be available to as a Prospective Design Project (see below)

| Habitat C                            | labitat Confirmation Project Overview          |                                           |               |                 |              |  |  |  |
|--------------------------------------|------------------------------------------------|-------------------------------------------|---------------|-----------------|--------------|--|--|--|
| Project Status: Incomplete, Unlocked |                                                |                                           |               |                 |              |  |  |  |
| - Project Setu                       | p ( <u>Edit</u> )                              |                                           |               |                 |              |  |  |  |
| - Project De                         | Project Definition                             |                                           |               |                 |              |  |  |  |
| Project N                            | Number:                                        | MJB001Project_RA                          |               |                 |              |  |  |  |
| Project N                            | Name:                                          | Matt Test Project RA                      |               |                 |              |  |  |  |
| Project E                            | Budget:                                        | \$100,000.00                              |               |                 |              |  |  |  |
| Funding                              | Funding Source: Land Based Investment Strategy |                                           |               |                 |              |  |  |  |
| - Consulta                           | Consultant Info                                |                                           |               |                 |              |  |  |  |
| Number                               | / Name:                                        | 00162157 / M.C. WRI                       | GHT AND ASSOC | TATES LTD.      |              |  |  |  |
| Contact                              |                                                | Matt Brandwood                            |               |                 |              |  |  |  |
| Contact                              | Phone:                                         | 778-767-0596                              |               |                 |              |  |  |  |
| Contact                              | Email:                                         | mike.wright@mcwrightonline.com            |               |                 |              |  |  |  |
|                                      |                                                |                                           |               |                 |              |  |  |  |
| -Habitat Con                         |                                                |                                           |               |                 |              |  |  |  |
|                                      | <ul> <li>entries</li> </ul>                    |                                           | Filter:       |                 |              |  |  |  |
| Status 📍                             | Crossing ID                                    |                                           | Road Name     | Assessment      | t            |  |  |  |
| Complete                             | 123421                                         | Unknown<br>Tributary to<br>Tranquil Creek | Kinver St     | <u>Barrier</u>  | Edit Details |  |  |  |
| Showing 1                            | to 1 of 1 entr                                 | ies                                       |               |                 |              |  |  |  |
| -Mandatory A                         | Attachments                                    |                                           |               |                 |              |  |  |  |
| -                                    |                                                |                                           |               |                 |              |  |  |  |
| Project<br>Report:                   | My Project                                     | Report Feb 12                             | Choose        | File project_re | p.pdf        |  |  |  |
|                                      |                                                |                                           |               |                 |              |  |  |  |

Once you have clicked finalize, your project is now complete

10. If you subsequently wish to unlock your project to make a correction (only possible BEFORE it proceeds to design), please contact <u>Craig Mount</u> or <u>Matt Brandwood</u> with the BC Ministry of Environment.

#### **B2.3** Initiating a Design Project

In order to initiate a new Design Project, the following preconditions are required:

- All pre-conditions associated with creating a Habitat Confirmation project (see Section B2.2)
- Crossings to be contained in the Design project should be part of a finalized (locked) Habitat Confirmation Project which has NOT YET had a Design project attached to it.

Once those conditions are completed, to initiate a new Design Project :

Navigate to the "My Projects" screen

Having completed the example above, the LOCKED Habitat Confirmation Project can be seen as the first row in the table below. Clicking [VIEW] will result in the ability to review (but not change) the data previously entered.

[Filter] Option: Note also, that when trying to 'find' a project in the "My Projects" screen, you can use the [Filter] option in the top right. Entering any filter criteria will filter the list of projects displayed based on the criteria you provide.

| Environment                                                                         | My Proje        | cts                       |                                                                      |                         |                   |                     |             |
|-------------------------------------------------------------------------------------|-----------------|---------------------------|----------------------------------------------------------------------|-------------------------|-------------------|---------------------|-------------|
| Ecosystems Branch                                                                   | Show 10 •       | entries                   |                                                                      | Filter:                 |                   |                     |             |
| PSCIS                                                                               | Project<br>Date | Funding Project<br>Number | Project Name                                                         | Project<br>Type         | Project<br>Status | Contact<br>Name     |             |
| <ul> <li>→ <u>My Projects</u></li> <li>→ <u>New Habitat Confirmation</u></li> </ul> | 2016-02-13      | MJB001Project_RA          | Matt Test Project<br>RA                                              | Habitat<br>Confirmation | Locked            | Matt<br>Brandwood   | <u>View</u> |
| Project<br>→ New Design Project<br>→ New Remedation Project                         | 2015-11-02      | 7198L08_RE                | 2012 Fish Passage<br>Assessments in<br>Fort St. James<br>District_RE | Habitat<br>Confirmation | Unlocked          | Larry Davis         | <u>View</u> |
| Other Links <ul> <li>BC Online</li> </ul>                                           | 2014-07-14      | MJBFPN001                 | Matt Final Test                                                      | Design                  | Unlocked          | Matt<br>Brandwood   | <u>View</u> |
| Protected Areas                                                                     | 2014-07-09      | 12345                     | testing                                                              | Design                  | Unlocked          | Geoff               | View        |
| System Overview<br>Tantalis Gator                                                   | 2014-06-25      | 987                       | Andrew project 1                                                     | Design                  | Unlocked          | AW                  | <u>View</u> |
| → <u>GeoBC</u>                                                                      | 2014-05-08      | MBFno1                    | MB REmed                                                             | Remediation             | Unlocked          | MB                  | View        |
| Aboriginal Relations     Resource Centre                                            | 2014-04-25      | MBPN2D                    | Matt Project                                                         | Design                  | Unlocked          | Thomas<br>Brandwood | <u>View</u> |
| <ul> <li>BC Geopgraphic<br/>Name Search</li> </ul>                                  | 2014-04-25      | MBPN2R                    | MBPN2R                                                               | Remediation             | Locked            | M Reded             | View        |
| <u>UTM - Lat/Long</u> <u>Conversion</u>                                             | 2014-04-24      | MBPN2                     | MB Project 2                                                         | Habitat<br>Confirmation | Locked            | Matt<br>Consultant  | <u>View</u> |
| OP LegalEze     Integrated Land and     Resource Registry                           | 2014-04-23      | 20140423                  | TestReassessment                                                     | Habitat<br>Confirmation | Unlocked          | Jane                | <u>View</u> |
| <u>Mineral Titles Online</u>                                                        | Showing 1 to    | 0 10 of 190 entries       |                                                                      |                         |                   | -                   |             |

1. To create a New Design Project, click [New Design Project] on the left hand side

2. Much like the Habitat Confirmation Project, enter the details of the new project as required and click [next]

| reate Project                |                                        |
|------------------------------|----------------------------------------|
| Project Details              |                                        |
| ★@Funding Project<br>Number: | MJBD001Project_DES                     |
| ★ 🛿 Project Name:            | Design Project from TEST HC            |
| ★ 🛿 Project Type:            | Design                                 |
| ★ @ Project Budget:          | 10000                                  |
| ★@Funding Source:            | British Columbia Hydro Power Authority |
| Responsible Party            |                                        |
| ★@Client Number:             | 00162157<br>Validate                   |
| ★ 🛿 Client Name:             | M.C. WRIGHT AND ASSOCIATES LTD.        |
| ★ 🛿 Contact Name:            | Matt Brandwood                         |
| ★ 🛛 Contact Phone:           | 778-767-0596<br>(xxx-xxx-xxxx)         |
| ★Q Contact Email:            | matt.brandwood@gov.bc.ca               |
| - Consultant Information —   |                                        |
| ★@Client Number:             | 00162157                               |
|                              | Validate                               |
| ★❷ Client Name:              | M.C. WRIGHT AND ASSOCIATES LTD.        |
| ★ 🛛 Contact Name:            | Matthew Brandwood                      |
| ★❷ Contact Phone:            | 778-676-0596<br>(xxx-xxx-xxxx)         |
| ★@Contact Email:             | matt.brandwood@gov.bc.ca               |

3. At this point, you have essentially created a Design project 'shell'. You now need to add a crossing(s) into the project. To do so, click [Add design]

| Design Project Ov         | erview                                     |   |  |  |  |  |
|---------------------------|--------------------------------------------|---|--|--|--|--|
| Project Status: Incomple  | te, Unlocked                               |   |  |  |  |  |
| - Project Setup (Edit)    |                                            |   |  |  |  |  |
| - Project Definition      |                                            |   |  |  |  |  |
| Project Number:           | MJBD001Project_DES                         |   |  |  |  |  |
| Project Name:             | Design Project from TEST HC                |   |  |  |  |  |
| Project Budget:           | \$10,000.00                                |   |  |  |  |  |
| Funding Source:           | British Columbia Hydro Power Authority     |   |  |  |  |  |
| -Consultant Info          |                                            |   |  |  |  |  |
| Number / Name:            | 00162157 / M.C. WRIGHT AND ASSOCIATES LTD. |   |  |  |  |  |
| Contact Name:             | Matthew Brandwood                          |   |  |  |  |  |
| Contact Phone:            | 778-676-0596                               |   |  |  |  |  |
| Contact Email:            | matt.brandwood@gov.bc.ca                   |   |  |  |  |  |
| Designs                   |                                            |   |  |  |  |  |
| Add Design                |                                            |   |  |  |  |  |
|                           |                                            |   |  |  |  |  |
| Show 10 ▼ entries         | Filter:<br>ID Stream Name Road Name        |   |  |  |  |  |
| Status Crossing           |                                            |   |  |  |  |  |
| No data available in tabl | -                                          |   |  |  |  |  |
| Showing 0 to 0 of 0 entr  | ries                                       | Þ |  |  |  |  |
| Finalize                  |                                            |   |  |  |  |  |

- 4. In order to bring a crossing / design into the project, you need to find the crossing by entering either:
- [(PSCIS) Crossing ID] should be available from contract administrator based on what was used for the Re-assessment and Habitat Confirmation

- [External Crossing Reference (My Crossing Reference)] based on what was used for the initial assessment
- [Stream Name] based on what was used for the Re-assessment and Habitat Confirmation Once you have entered a search criteria (in this case [Crossing ID]=123421), click [next])

| Project<br>Number: | MJBD001Project_DES                                        | Project Name:                 | Design Project from<br>TEST HC |
|--------------------|-----------------------------------------------------------|-------------------------------|--------------------------------|
| crossing Sele      | ctor                                                      |                               |                                |
|                    | the crossing which has had and locked Habitat Confirmatio |                               | only crossings with a          |
| - Search Crite     |                                                           | n will be searchable.         |                                |
| bouron onto        |                                                           | xternal Crossing              |                                |
| Crossing I         | D: 123421                                                 | Reference Name<br>My Crossing |                                |
|                    |                                                           | Reference):                   |                                |
|                    | 5                                                         | Stream Name:                  |                                |
|                    |                                                           |                               | Search                         |
|                    |                                                           |                               |                                |
| Results Show 10    | ▼ entries                                                 | Filter:                       |                                |
| Crossin            |                                                           | Name Road Nam                 | e Road km Mark                 |
|                    | ailable in table                                          |                               |                                |
|                    | to 0 of 0 entries                                         |                               | 4 1                            |

5. The system will then return details of any crossing(s) that match your search criteria. Check the one you wish to add the project and click [Next]

| tep 1 of           | 3: Selec      | t Design C    | rossing                                                   |           |                                |
|--------------------|---------------|---------------|-----------------------------------------------------------|-----------|--------------------------------|
| Context            |               |               |                                                           |           |                                |
| Project<br>Number: | MJBD00        | )1Project_DES | Projec                                                    | t Name:   | Design Project from<br>TEST HC |
| Crossing Se        | lector        |               |                                                           |           |                                |
|                    | and locked H  |               | nad a design cre<br>nation will be se                     |           | ly crossings with a            |
| Crossing           | ID: 1234      | 21            | External Cro<br>Reference M<br>(My Crossir<br>Reference): | lame g    |                                |
|                    |               |               | Stream Nan                                                | ne:       |                                |
|                    |               |               |                                                           |           | Search                         |
| Results            |               |               |                                                           |           |                                |
| Show 10            |               |               |                                                           | Filter:   |                                |
| Cro                | ossing ID     |               | Stream Name                                               | Road Nan  | ne Road km Mark                |
| • 12               | 3421          | MJBXing2 1    | Jnknown<br>Tributary to<br>Tranquil Creek                 | Kinver St |                                |
| Showing            | 1 to 1 of 1 e | ntries        |                                                           |           |                                |
|                    |               |               |                                                           | 4         | Back (Overview) Next »         |

6. Enter the details of the design and click [Next]

| Step 2 of 3: Design De               | tails                        |                                        |
|--------------------------------------|------------------------------|----------------------------------------|
| - Context                            |                              |                                        |
| Project MJBD001Project               | ct_DES Project Name:         | Design Project from<br>TEST HC         |
| Crossing ID: 123421                  | Stream Name:                 | Unknown Tributary to Tranquil<br>Creek |
| - Details                            |                              |                                        |
| Proposal Date:                       | 2016-02-17                   |                                        |
| <b>@</b> Expiry Date:                | 2016-02-10                   |                                        |
| ★@Crossing Fix:                      | Replace with new open bottom | n structure 🔻                          |
| OCrossing Type:                      | Open Bottom Structure        | •                                      |
| Crossing Subtype:                    | Bridge 🔻                     |                                        |
| Oliameter or Span (m):               | 10                           |                                        |
| OLength or Width (m):                | 100                          |                                        |
| ★@Estimated Cost:                    | 1000000                      |                                        |
|                                      | MIB comments                 |                                        |
| Obesigner's Comments:                |                              |                                        |
|                                      |                              |                                        |
| Natas Fields as alread with a second | in- d                        |                                        |
| Note: Fields marked with 🗙 are n     | equirea.                     |                                        |
|                                      |                              | « Back Next »                          |

Again, use the mouse-overs (the blue question mark icons) to fully understand what is expected for each field.

- 7. The final step is to upload / attach a design document / general arrangement drawing along with any other options documents. To upload the design document:
- click [choose file] and navigate to the design document.
- Enter a user friendly description
- Proceed to upload any optional attachments

Click [Next (Overview)] to return you to the Project Overview screen

| Step 3 of 3:                        | Design Attachm                    | ents          |                                        |
|-------------------------------------|-----------------------------------|---------------|----------------------------------------|
| - Context                           |                                   |               |                                        |
| Project<br>Number:                  | MJBD001Project_DES                | Project Name: | Design Project from<br>TEST HC         |
| Crossing ID:                        | 123421                            | Stream Name:  | Unknown Tributary to Tranquil<br>Creek |
| – Mandatory Attac                   | hments                            |               |                                        |
| Туре                                | ★ Description                     |               |                                        |
| ★General<br>Arrangement<br>Drawing: | Design Drawing                    | Choose        | File general_arrangement.pdf           |
| – Optional Attachr                  | nents                             |               |                                        |
| ★ Туре                              | ★ Description                     |               |                                        |
| Photograph                          | <ul> <li>Add Attachmer</li> </ul> | nt            |                                        |
| lote: Fields mark                   | ked with 🛧 are required.          |               |                                        |
|                                     |                                   |               | « Back Next (Overview) »               |

8. At this point, you can review any of the information you have entered and if need be, add additional crossings to your Design project.

**Design Project Overview** Project Status: Complete, Unlocked – Project Setup (<u>Edit</u>) -- Project Definition Project Number: MJBD001Project\_DES Project Name: Design Project from TEST HC Project Name: Design Proje Project Budget: \$10,000.00 Funding Source: British Columbia Hydro Power Authority - Consultant Info -Number / Name: 00162157 / M.C. WRIGHT AND ASSOCIATES LTD. Contact Name: Matthew Brandwood Contact Phone: 778-676-0596 Contact Email: <u>matt.brandwood@gov.bc.ca</u> - Designs Add Design Show 10 • entries Filter: Status A Crossing ID Stream Name Road Name Complete 123421 MJBXing2 Kinver St Edit Details Remove Showing 1 to 1 of 1 entries . Finalize

Once you are happy that the Design Project is complete, click [Finalize]

9. You will be asked to confirm that you wish to finalize the project and that will be locked from further edits going forward.

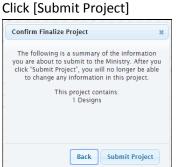

- 10. At this point, you have successfully created a Design project. You will receive a confirmation email advising that your Design project has been submitted to the Program Administrator for verification.

#### **B2.4 Initiating a Remediation Project**

In order to initiate a new Remediation Project, the following preconditions are required:

- All pre-conditions associated with creating a Habitat Confirmation project (see above)
- All pre-conditions associated with creating a Design project (see above)
- Crossings to be contained in the Remediation project should be part of a finalized (locked) Design Project.

The above completed, to initiate a new Remediation Project, do as follows:

Navigate to the "My Projects" screen

Note that per the above, before proceeding to a Remediation project, the crossing(s) should first be part of a LOCKED Design Project.

1. To create a New Remediation Project, click [New Remediation Project] on the left hand side

| Environment                                                 | My Proje        | cts                       |                                                                      |                         |                   |                     |             |
|-------------------------------------------------------------|-----------------|---------------------------|----------------------------------------------------------------------|-------------------------|-------------------|---------------------|-------------|
| Ecosystems Branch                                           | Show 10 V       | entries                   |                                                                      | Filter:                 |                   |                     |             |
| PSCIS                                                       | Project<br>Date | Funding Project<br>Number | Project Name                                                         | Project<br>Type         | Project<br>Status | Contact<br>Name     |             |
|                                                             | 2016-02-13      | MJB001Project_RA          | Matt Test Project<br>RA                                              | Habitat<br>Confirmation | Locked            | Matt<br>Brandwood   | <u>View</u> |
| Project<br>→ New Design Project<br>→ New Remedation Project | 2015-11-02      | 7198L08_RE                | 2012 Fish Passage<br>Assessments in<br>Fort St. James<br>District_RE | Habitat<br>Confirmation | Unlocked          | Larry Davis         | <u>View</u> |
| Other Links  BC Online                                      | 2014-07-14      | MJBFPN001                 | Matt Final Test                                                      | Design                  | Unlocked          | Matt<br>Brandwood   | <u>View</u> |
| Protected Areas                                             | 2014-07-09      | 12345                     | testing                                                              | Design                  | Unlocked          | Geoff               | View        |
| System Overview<br>Tantalis Gator                           | 2014-06-25      | 987                       | Andrew project 1                                                     | Design                  | Unlocked          | AW                  | <u>View</u> |
| → GeoBC                                                     | 2014-05-08      | MBFno1                    | MB REmed                                                             | Remediation             | Unlocked          | MB                  | View        |
| <u>Aboriginal Relations</u> <u>Resource Centre</u>          | 2014-04-25      | MBPN2D                    | Matt Project                                                         | Design                  | Unlocked          | Thomas<br>Brandwood | <u>View</u> |
| <ul> <li>BC Geopgraphic<br/>Name Search</li> </ul>          | 2014-04-25      | MBPN2R                    | MBPN2R                                                               | Remediation             | Locked            | M Reded             | View        |
| <u>UTM - Lat/Long</u> <u>Conversion</u>                     | 2014-04-24      | MBPN2                     | MB Project 2                                                         | Habitat<br>Confirmation | Locked            | Matt<br>Consultant  | <u>View</u> |
| OP LegalEze     Integrated Land and     Resource Registry   | 2014-04-23      | 20140423                  | TestReassessment                                                     | Habitat<br>Confirmation | Unlocked          | Jane                | <u>View</u> |
| <u>Mineral Titles Online</u>                                | Showing 1 to    | 0 10 of 190 entries       |                                                                      |                         |                   | -                   |             |

2. Much like the Habitat Confirmation Project and Design Project, enter the details of the new Remediation project as required and click [next]

|                                | , , ,                               |  |  |  |  |  |  |  |  |  |
|--------------------------------|-------------------------------------|--|--|--|--|--|--|--|--|--|
| Create Project                 |                                     |  |  |  |  |  |  |  |  |  |
| Project Details                |                                     |  |  |  |  |  |  |  |  |  |
| ★ 9 Funding Project<br>Number: | MJBR001Project_REM                  |  |  |  |  |  |  |  |  |  |
| ★ 🛛 Project Name:              | MJB remediation project from design |  |  |  |  |  |  |  |  |  |
| ★                              |                                     |  |  |  |  |  |  |  |  |  |
| ★ @ Project Budget:            | roject Budget: 9000000              |  |  |  |  |  |  |  |  |  |
| ★@Funding Source:              | Ministry of Energy and Mines        |  |  |  |  |  |  |  |  |  |
| Responsible Party              |                                     |  |  |  |  |  |  |  |  |  |
| + Q Client Number:             | 00162157                            |  |  |  |  |  |  |  |  |  |
| The Client Number:             | Validate                            |  |  |  |  |  |  |  |  |  |
| ★ 🛿 Client Name:               | M.C. WRIGHT AND ASSOCIATES LTD.     |  |  |  |  |  |  |  |  |  |
| ★ 🛿 Contact Name:              | Matt Brandwood                      |  |  |  |  |  |  |  |  |  |
| ★ @ Contact Phone:             | 250-123-4567                        |  |  |  |  |  |  |  |  |  |
|                                | (xxx-xxx-xxxx)                      |  |  |  |  |  |  |  |  |  |
| ★ 🛛 Contact Email:             | matt.brandwood@gov.bc.ca            |  |  |  |  |  |  |  |  |  |
| Consultant Information -       |                                     |  |  |  |  |  |  |  |  |  |
|                                | 00162157                            |  |  |  |  |  |  |  |  |  |
| ★ @ Client Number:             | Validate                            |  |  |  |  |  |  |  |  |  |
| ★@Client Name:                 | M.C. WRIGHT AND ASSOCIATES LTD.     |  |  |  |  |  |  |  |  |  |
| ★ 🛛 Contact Name:              | Matt Brandwood                      |  |  |  |  |  |  |  |  |  |
| ★ ② Contact Phone:             | 250-123-4567                        |  |  |  |  |  |  |  |  |  |
|                                | (xxx-xxx-xxxx)                      |  |  |  |  |  |  |  |  |  |
| ★ 🛛 Contact Email:             | matt.brandwood@gov.bc.ca            |  |  |  |  |  |  |  |  |  |
|                                | 2                                   |  |  |  |  |  |  |  |  |  |

3. At this point, you have essentially created a Remediation project 'shell'. You now need to add a crossing(s) into the project. To do so, click [Add Remediation]

| oject Status: Incomp                                                  | lete, omotkeu                              |  |
|-----------------------------------------------------------------------|--------------------------------------------|--|
| Project Setup ( <u>Edit</u> )                                         |                                            |  |
| Project Definition ——                                                 |                                            |  |
| Project Number:                                                       | MJBR001Project_REM                         |  |
| Project Name:                                                         | MJB remediation project from design        |  |
| Project Budget:                                                       | \$9,000,000.00                             |  |
| Funding Source:                                                       | Ministry of Energy and Mines               |  |
| - Consultant Info                                                     |                                            |  |
| Number / Name:                                                        | 00162157 / M.C. WRIGHT AND ASSOCIATES LTD. |  |
| Contact Name:                                                         | Matt Brandwood                             |  |
| Contact Phone:                                                        | 250-123-4567                               |  |
| Contact Email:                                                        | matt.brandwood@gov.bc.ca                   |  |
| Contact Email:<br>Remediations<br>Add Remediation<br>how 10 • entries | matt.brandwood@gov.bc.ca                   |  |
| Status 🔺 Crossin                                                      | g ID Stream Name Road Name                 |  |
| No data available in tal                                              | ole                                        |  |
|                                                                       |                                            |  |

- 4. In order to bring a crossing / remediation into the project, you need to find the crossing by entering either:
- [(PSCIS)Crossing ID] should be available from contract administrator based on what was used for the Re assessment, Habitat Confirmation and Design

- [External Crossing Reference (My Crossing Reference)] based on what was used for the initial assessment
- [Stream Name] based on what was used for the Re-assessment and Habitat Confirmation and Design

Once you have entered a search criteria (in this case [Crossing ID]=123421), click [next])

| ep 1 of 3:                           | Select Remediati   | ion Crossing                   |                               |
|--------------------------------------|--------------------|--------------------------------|-------------------------------|
| Context                              | MJBR001Project REM | Project Name:                  | MJB remediation project       |
| Number:                              |                    | -                              | from design                   |
| Crossing Selector                    | r                  |                                |                               |
| lease select the<br>vill be searchab |                    | en remediated. Only cross      | sings with a completed desigr |
| - Search Criteria                    |                    |                                |                               |
|                                      |                    | External Crossing              |                               |
| Crossing ID:                         | 123421             | Reference Name<br>(My Crossing |                               |
|                                      |                    | Reference):                    |                               |
|                                      |                    | Stream Name:                   |                               |
|                                      |                    |                                | Search                        |
|                                      |                    |                                |                               |
| Results<br>Show 10 V                 | entries            | Filter:                        |                               |
| Crossing 1                           |                    | m Name Road Nam                | e Road km Mark                |
| No data avail                        | able in table      |                                |                               |
| Showing 0 to                         | 0 of 0 entries     |                                | 4 Þ                           |
|                                      |                    |                                |                               |
|                                      |                    |                                |                               |

5. The system will then return details of any crossing(s) that match your search criteria. Check the one you wish to add the project and click [Next]

| Number:                      | MJBROO               | 1Project_REM                | Project I                                                      | Name:         | MJB reme<br>from desig | diation proje<br>In |
|------------------------------|----------------------|-----------------------------|----------------------------------------------------------------|---------------|------------------------|---------------------|
| rossing Sele                 | ctor                 |                             |                                                                |               |                        |                     |
| ease select<br>ill be search |                      | ig which has been           | remediated.                                                    | Only crossing | s with a com           | npleted desig       |
| - Search Crite               | ria                  |                             |                                                                |               |                        |                     |
| Crossing I                   | D: 12342             | 21                          | External Cross<br>Reference Nar<br>(My Crossing<br>Reference): |               |                        |                     |
|                              |                      |                             | Stream Name:                                                   |               |                        |                     |
|                              |                      |                             |                                                                |               |                        | Search              |
| Results<br>Show 10           | ▼ entries            |                             |                                                                |               |                        | Search              |
| Show 10                      | ▼ entries<br>sing ID | 9                           | Stream Name:                                                   |               | e Road I               | Search              |
| Show 10                      |                      | Name Stre<br>MJBXing2 Tribu | Stream Name:<br>Filt<br>am Name                                | er:           | e Road I               |                     |

6. Enter the details of the remediation and click [Next]

| Project<br>Number: | MJBR001Project_ | REM Project Name:           | MJB remediation project<br>from design |
|--------------------|-----------------|-----------------------------|----------------------------------------|
| Crossing ID:       | 123421          | Stream Name:                | Unknown Tributary to Tranquil<br>Creek |
| Details            |                 |                             |                                        |
| ★ 🛿 Completio      | on Date:        | 2016-02-29                  |                                        |
| ★@Crossing         | Fix:            | Replace with new open botto | om structure 🔻                         |
| ★@Crossing         | Туре:           | Open Bottom Structure       | T                                      |
| ★@Crossing         | Subtype:        | Bridge 🔻                    |                                        |
| Oiameter or        | Span (m):       | 10                          |                                        |
| OLength or W       | /idth (m):      | 55                          |                                        |
| ★ 🛛 Remediat       | ion Cost:       | 1900000                     |                                        |
|                    |                 |                             |                                        |

- The final step is to attach an as-built report as well as other photos along with any other optional documents. Note that the photos are meant to be taken post-construction and are not optional. To upload the documents:
- click [choose file] for each file and navigate to the corresponding file on your workstation.
- Enter a user friendly description
- Proceed to upload any optional attachments
   Click [Next (Overview)] to return you to the Project Overview screen
   Step 3 of 3: Remediation Attachments

| Context               |         |                |             |             |                                        |
|-----------------------|---------|----------------|-------------|-------------|----------------------------------------|
| Project<br>Number:    | MJBROO  | 11Project_REM  | Project     | Name:       | MJB remediation project<br>from design |
| Crossing ID:          | 123421  |                | Stream Name |             | Inknown Tributary to Tranquil<br>Ireek |
| Mandatory Attach      | ments – |                |             |             |                                        |
| Туре                  |         | ★ Description  |             |             |                                        |
| ★As-Built Rep         | ort:    | Project report |             | Choose File | e RemediationReport.pdf                |
| ★Upstream Pl          | noto:   | Looking Upstre | am North    | Choose File | 9 Upstream.jpg                         |
| ★Outlet Photo         |         | The Outlet     |             | Choose File | e Outlet.jpg                           |
| ★Downstream<br>Photo: | ı       | Looking downs  | tream south | Choose File | Downstream.jpg                         |
| ★Inlet Photo:         |         | The Inlet      |             | Choose File | e Inlet.jpg                            |
| ★Barrel Photo         |         | The Barrel     |             | Choose File | Barrel.jpg                             |
| Optional Attachm      | ents    |                |             |             |                                        |
| 🛨 Туре                | ,       | Description    |             |             |                                        |
| Photograph            | •       | Add Attachmen  | t           |             |                                        |

Note: Fields marked with ★ are required.

« Back Next (Overview) »

8. At this point, you can review any of the information you have entered and if need be, add additional crossings to your Remediation project.

Once you are happy that the Remediation Project is complete, click [Finalize]

| Project Satup (Edit)         Project Definition         Project Number:       MJBR001Project_REM         Project Name:       MJB remediation project from design         Project Budget:       \$9,000,000.00         Funding Source:       Ministry of Energy and Mines         Consultant Info       Mumber / Name:         Number / Name:       00162157 / M.C. WRIGHT AND ASSOCIATES LTD.         Contact Name:       Matt Brandwood         Contact Phone:       250-123-4567         Contact Email:       matt.brandwood@gov.bc.ca         Remediations       Add Remediation         Show 10 • entries       Filter:         Status       Crossing ID       Stream Name         Complete       123421       MJBXing2         Kinver St       Edit Details Remove         Showing 1 to 1 of 1 entries       Filter:                                                                                                    | emediation Proje          |                            |                |              |            |     |
|----------------------------------------------------------------------------------------------------|---------------------------|----------------------------|----------------|--------------|------------|-----|
| Project Name:       MJB remediation project from design         Project Budget:       \$9,000,000.00         Funding Source:       Ministry of Energy and Mines         Consultant Info       Ministry of Energy and Mines         Number / Name:       00162157 / M.C. WRIGHT AND ASSOCIATES LTD.         Contact Name:       Matt Brandwood         Contact Phone:       250-123-4567         Contact Email:       matt.brandwood@gov.bc.ca         Remediations       Add Remediation         Show 10 ventries       Filter:         Status       Crossing ID       Stream Name         Complete       123421       MJBXing2         Kinver St       Edit Details       Removention                                                                                                    | Project Setup (Edit)      |                            |                |              |            |     |
| Project Budget:       \$9,000,000.00         Funding Source:       Ministry of Energy and Mines         Consultant Info       Number / Name:       00162157 / M.C. WRIGHT AND ASSOCIATES LTD.         Contact Name:       Matt Brandwood       Contact Phone:       250-123-4567         Contact Email:       matt.brandwood@gov.bc.ca       Matter in the second second | Project Number:           | MJBR001Project_REM         |                |              |            |     |
| Funding Source:       Ministry of Energy and Mines         Consultant Info       Number / Name:       00162157 / M.C. WRIGHT AND ASSOCIATES LTD.         Number / Name:       Matt Brandwood       Contact Name:         Contact Name:       Matt Brandwood       Contact Phone:       250-123-4567         Contact Email:       matt.brandwood@gov.bc.ca       Matter in the second second          | Project Name:             | MJB remediation project f  | rom design     |              |            |     |
| Consultant Info         Number / Name:       00162157 / M.C. WRIGHT AND ASSOCIATES LTD.         Contact Name:       Matt Brandwood         Contact Phone:       250-123-4567         Contact Email:       matt.brandwood@gov.bc.ca         Remediations       Add Remediation         Show 10 ▼ entries       Filter:         Status       Crossing ID       Stream Name         Complete       123421       MJBXing2                                                                                                    | Project Budget:           | \$9,000,000.00             |                |              |            |     |
| Number / Name:       00162157 / M.C. WRIGHT AND ASSOCIATES LTD.         Contact Name:       Matt Brandwood         Contact Phone:       250-123-4567         Contact Email:       matt.brandwood@gov.bc.ca         Remediations       Add Remediation         Show 10 • entries       Filter:         Status       Crossing ID       Stream Name         Complete       123421       MJBXing2                                                                                                    | Funding Source:           | Ministry of Energy and Min | nes            |              |            |     |
| Contact Name:       Matt Brandwood         Contact Phone:       250-123-4567         Contact Email:       matt.brandwood@gov.bc.ce         Remediations       Add Remediation         Show 10 ▼ entries       Filter:         Status       Crossing ID       Stream Name       Road Name         Complete       123421       MJBXing2       Kinver St       Edit Details       Remove                                                                                                    | - Consultant Info         |                            |                |              |            |     |
| Contact Phone:     250-123-4567       Contact Email:     matt.brandwood@gov.bc.ca       Remediations     Add Remediation       Show 10 v entries     Filter:       Status     Crossing ID       Stream Name     Road Name       Complete     123421       MJBXing2     Kinver St                                                                                                    | Number / Name:            | 00162157 / M.C. WRIGHT     | AND ASSOCIATES | LTD.         |            |     |
| Contact Email:       matt.brandwood@gov.bc.ca         Remediations       Add Remediation         Show 10 v entries       Filter:         Status       Crossing ID       Stream Name         Romplete       123421       MJBXing2         Kinver St       Edit Details       Remov.                                                                                                    | Contact Name:             | Matt Brandwood             |                |              |            |     |
| Remediations Add Remediation Show 10 v entries Filter: Status Complete 123421 MJBXing2 Kinver St Edit Details Remove                                                                                                    | Contact Phone:            | 250-123-4567               |                |              |            |     |
| Add Remediation         Show 10 ▼ entries       Filter:         Status ▲ Crossing ID       Stream Name       Road Name         Complete       123421       MJBXing2       Kinver St       Edit Details Remove                                                                                                    | Contact Email:            | matt.brandwood@gov.bc.     | ca             |              |            |     |
| Complete 123421 MJBXing2 Kinver St <u>Edit Details</u> <u>Remov</u>                                                                                                    | Add Remediation           |                            | Filter:        |              |            |     |
|                                                                                                    | Status 🔺 Crossing I       | D Stream Name              | Road Name      |              |            |     |
| Showing 1 to 1 of 1 entries                                                                                                    | Complete 123421           | MJBXing2                   | Kinver St      | Edit Details | <u>Rem</u> | ove |
|                                                                                                    | Showing 1 to 1 of 1 entri | es                         |                |              |            | ₽   |

9. You will be asked to confirm that you wish to finalize the project and that will be locked from further edits going forward.

Click [Submit Project]

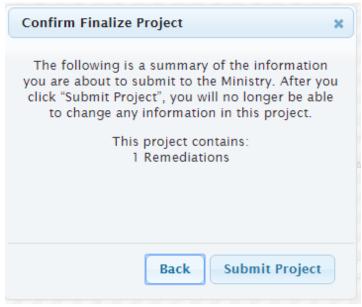

10. At this point, you have successfully created a Remediation project. You will receive a confirmation email advising that your Remediation project has been submitted to the Program Administrator for verification.